Oracle Financial Services Treasury Risk Application **Pack** 

Installation Guide

Version 8.0.2.0.0

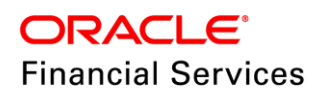

## **DOCUMENT CONTROL**

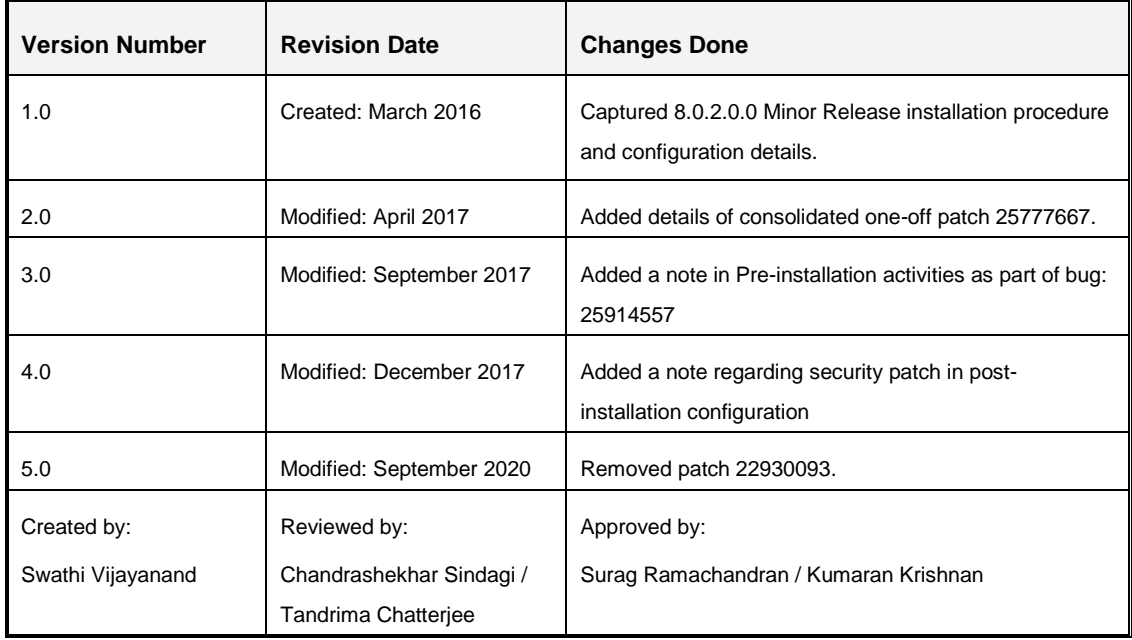

#### **Executive Summary**

This document includes the necessary instructions to apply 8.0.2.0.0 Minor Release for Oracle Financial Services Treasury Risk Application Pack (OFS TR) and perform the required post install configurations. You can find the latest copy of this document in **OTN**.

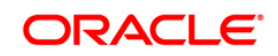

# **TABLE OF CONTENTS**

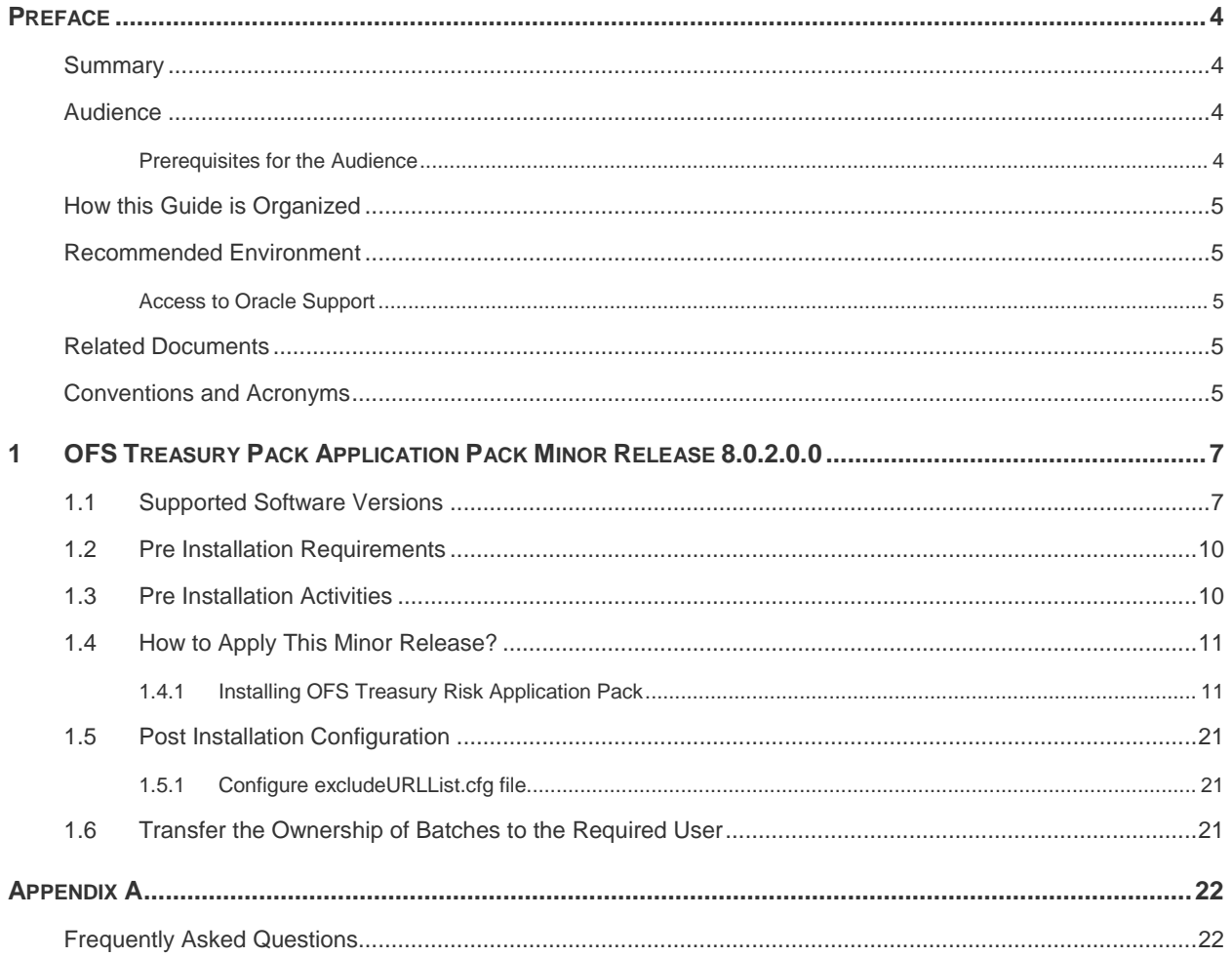

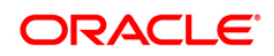

## <span id="page-3-4"></span><span id="page-3-0"></span>**Preface**

This document provides step-by-step instructions to install the OFS Treasury Risk Application Pack 8.0.2.0.0 Minor Release.

This chapter discusses the following topics:

- **[Summary](#page-3-1)**
- **[Audience](#page-3-2)**
- **EXECUTE:** [How this Guide is organized](#page-3-4)
- **[Recommended Environment](#page-4-0)**
- [Related Documents](#page-4-1)
- [Conventions Used](#page-4-4)

#### <span id="page-3-1"></span>Summary

You can find the latest copy of this document in [OTN library](https://docs.oracle.com/cd/E92093_01/install.htm) which includes all the recent additions/revisions (if any) done till date.

Before you begin the installation, ensure that you have access to the Oracle Support Portal with the required login credentials to quickly notify us of any issues at any stage. You can obtain the login credentials by contacting Oracle Support.

#### <span id="page-3-2"></span>**Audience**

Oracle Financial Services Treasury Risk Application Pack Installation Guide is intended for administrators, and implementation consultants who are responsible for installing and maintaining the application pack components.

#### <span id="page-3-3"></span>**Prerequisites for the Audience**

The document assumes that you have experience in installing Enterprise components and basic knowledge about the following is recommended.

The following are the expected preparations from the administrator before starting the actual installation:

- Oracle Financial Services Treasury Risk Application pack components
- OFSAA Architecture
- UNIX Commands
- Database Concepts
- Web Server/ Web Application Server

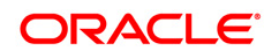

## **How this Guide is Organized**

The Oracle Financial Services Treasury Risk Application Pack Installation Guide includes the following topics:

- OFSTR [Release 8.0.2.0.0](#page-6-0)
- **[Appendix A](#page-21-0)**

## <span id="page-4-0"></span>**Recommended Environment**

Infrastructure application has been tested with Microsoft Internet Explorer™ browser. For best viewing of Infrastructure pages, set the screen resolution to a minimum resolution of 1024 x 768 pixels.

### <span id="page-4-1"></span>Access to Oracle Support

Oracle customers have access to electronic support through My Oracle Support. For information, visit <http://www.oracle.com/pls/topic/lookup?ctx=acc&id=info>or visit <http://www.oracle.com/pls/topic/lookup?ctx=acc&id=trs>if you are hearing impaired.

## <span id="page-4-2"></span>**Related Documents**

For more information, refer the OFS Treasury Risk Applications Pack 8.0.2.0.0 documents available in the [OTN d](https://docs.oracle.com/cd/E60529_01/trhome.htm)ocumentation library.

- Oracle Financial Services Liquidity Risk Management User Guide
- Oracle Financial Services Market Risk User Guide
- <span id="page-4-4"></span>**• Oracle Financial Services Analytical Applications Infrastructure User Guide [\(OTN library\)](http://docs.oracle.com/cd/E60058_01/homepage.htm)**
- **•** Oracle Financial Services Analytical Applications Infrastructure Installation Guide (OTN [library\)](http://docs.oracle.com/cd/E60058_01/homepage.htm)

### <span id="page-4-3"></span>**Conventions and Acronyms**

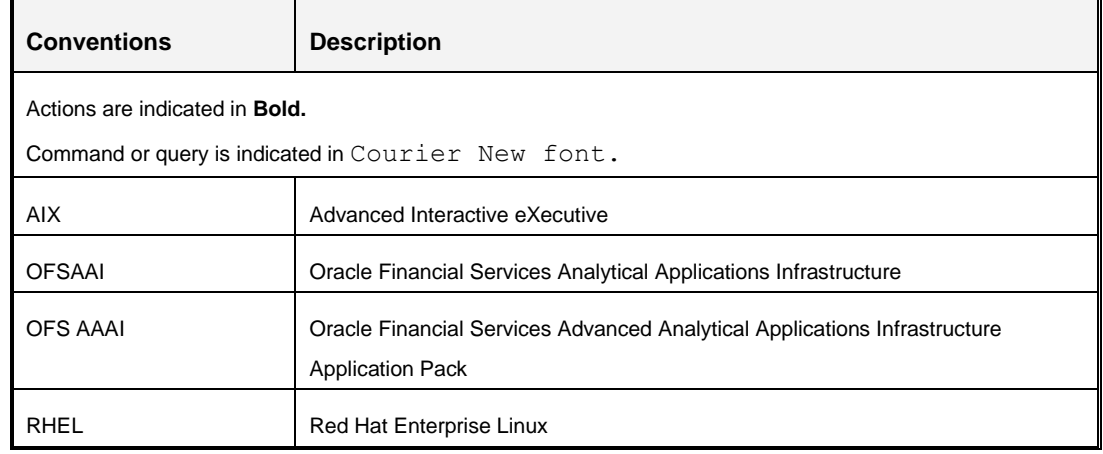

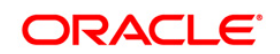

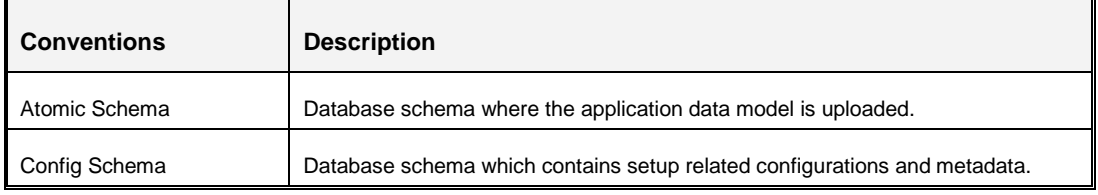

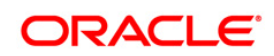

## <span id="page-6-0"></span>**1 OFS Treasury Pack Application Pack Minor Release 8.0.2.0.0**

This Minor Release of OFS TR Application Pack is cumulative and includes all enhancements and bug fixes done since the OFS TR Application Pack v8.0.2.0.0 release.

### <span id="page-6-1"></span>**1.1 Supported Software Versions**

T

 $\overline{\phantom{a}}$ 

The following table shows the minimum hardware and software requirements for installing OFS TR Application Pack.

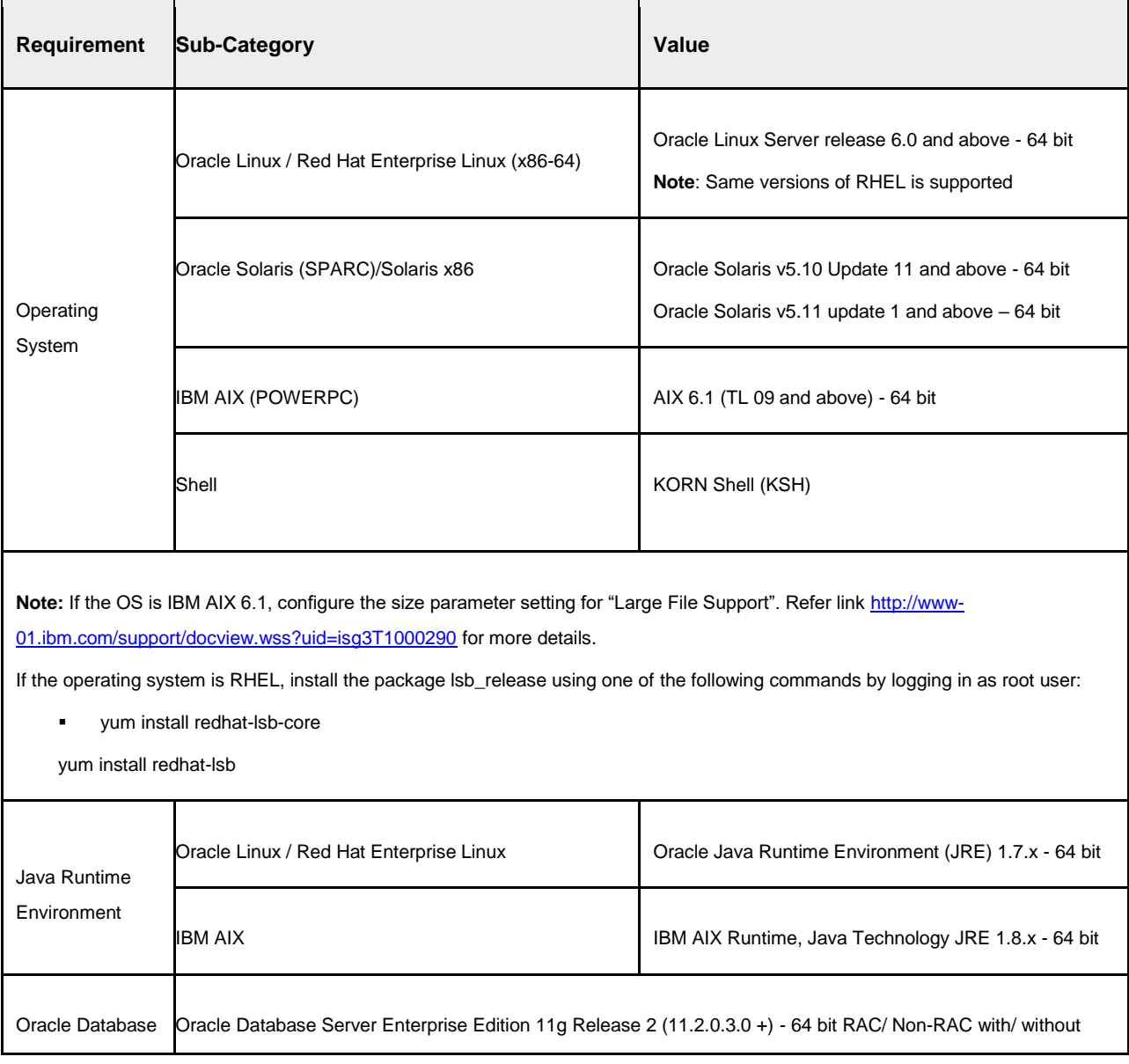

#### **Configurations supported**

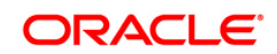

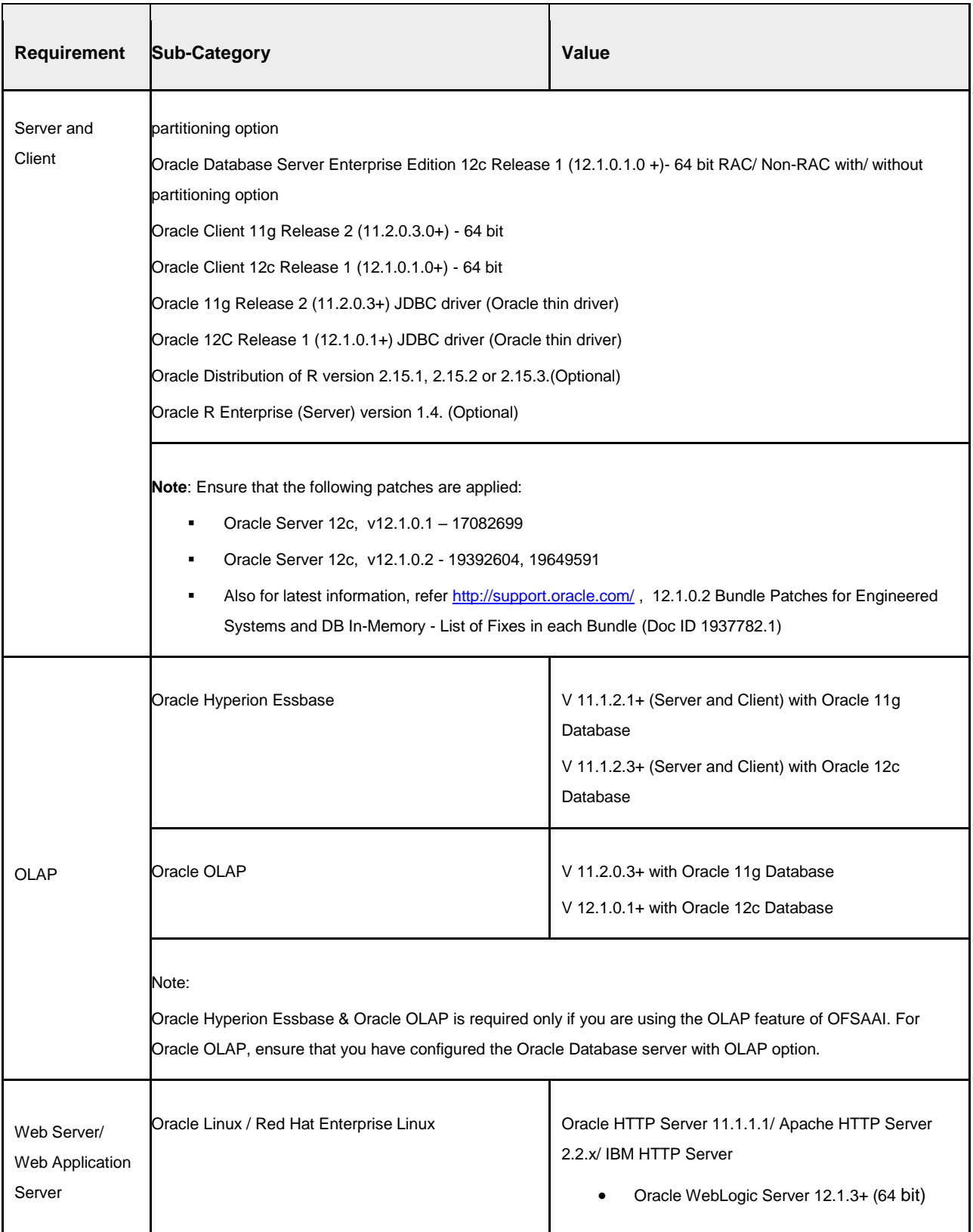

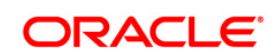

<span id="page-8-0"></span>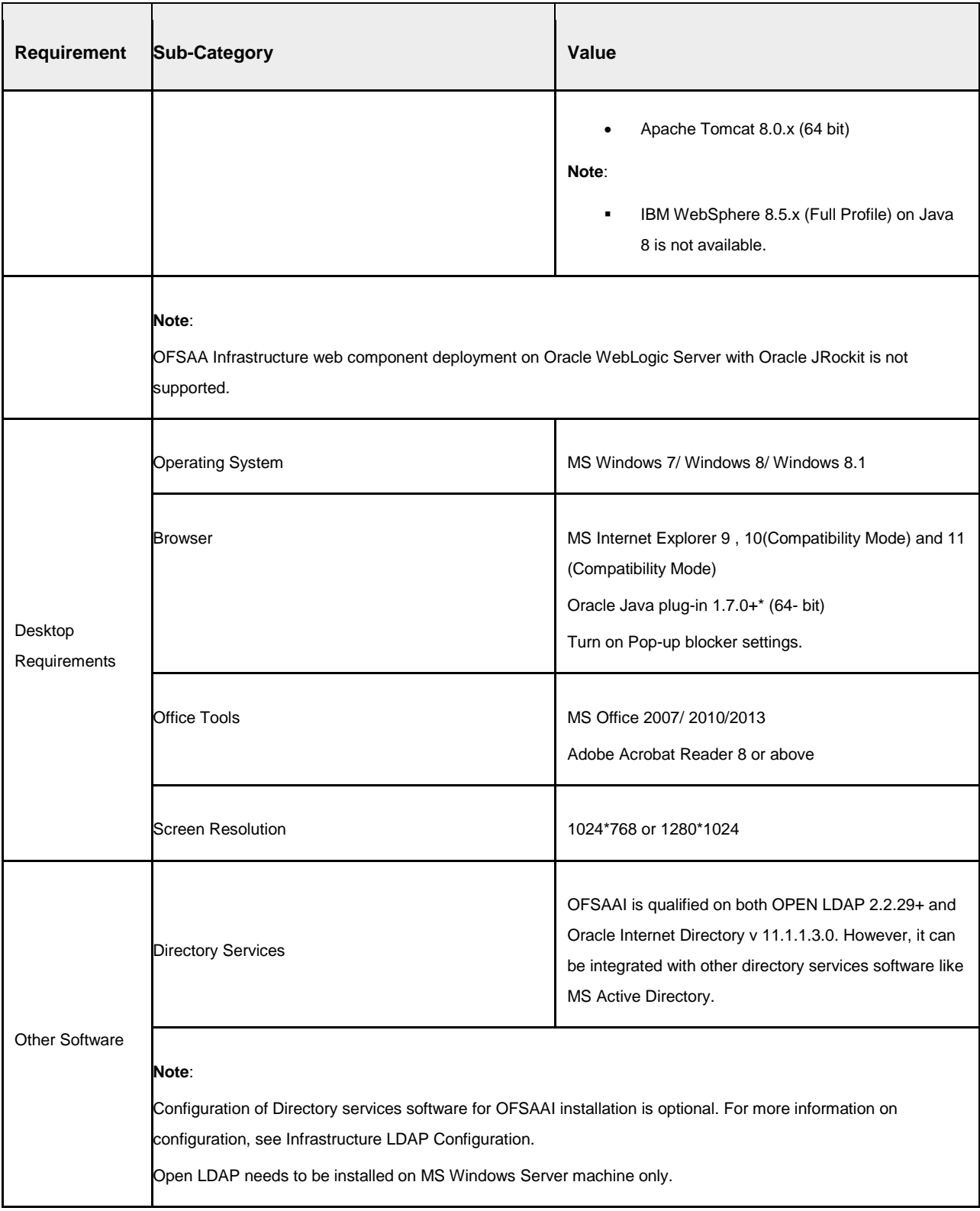

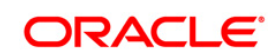

## **1.2 Pre Installation Requirements**

- OFS TR 8.0.2.0.0 can be installed on both 8.0.0.0.0 and 8.0.1.0.0. Ensure to install them before installing 8.0.2.
- Replace the \$ATOMIC\_DB with the actual ATOMIC schema names and then execute the following grants in the CONFIG Database:
	- o grant select on METADATA\_LOCALE\_MASTER to \$ATOMIC\_DB;
	- o grant select on REVELEUS MASTER to \$ATOMIC DB;
	- o grant select on REV MAST\_MAP\_ITEMS to \$ATOMIC\_DB;
- The following configuration is required only if you intend to use Oracle Linux/Red Hat Enterprise Linux v7.x for OFSAAI 8.0.4.0.0 version.

For Oracle Linux/RHEL 7.x, navigate to OFS\_TR\_PACK/OFS\_AAI/bin/ and modify the value for property Linux\_VERSION to include 7 in the VerInfo.txt file and save the changes.

For example, Linux\_VERSION=5,6,7

• For IBM AIX 7.1, navigate to OFS\_TR\_PACK/OFS\_AAI/bin/ and modify the value for property AIX\_VERSION to include 7.1 in the VerInfo.txt file and save the changes.

For example, AIX\_VERSION=6.1,7.1

**NOTE:** You can refer to [Technology Matrix,](http://docs.oracle.com/cd/E55339_01/homepage.htm) for Hardware and Software Requirements.

• Download the one-off patch for bug number 25777667 from<http://support.oracle.com/>

#### <span id="page-9-0"></span>**1.3 Pre Installation Activities**

Configuration file – Params.conf file should be updated before triggering the Installation. Params.conf file is available in the path /OFS\_TR\_PACK/OFS\_TR/conf

Following are the input parameters for Params.conf file:

**Model Upload Process: Input values required are 0/1**

- **1** indicates Trigger Model Upload
- **0** indicates Skip Model upload process

If the value is **1**, then next option is to choose the option of type of Model upload

- **0** indicates Released Data Model
- **1** indicates Customized Data Model

If the value of Model upload type is **1**, then provide the inputs for Data Model name and the path of Data Model.

<span id="page-9-1"></span>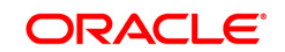

As part of pre-model activity, during the installation the following table data is truncated by taking a back-up of the table:

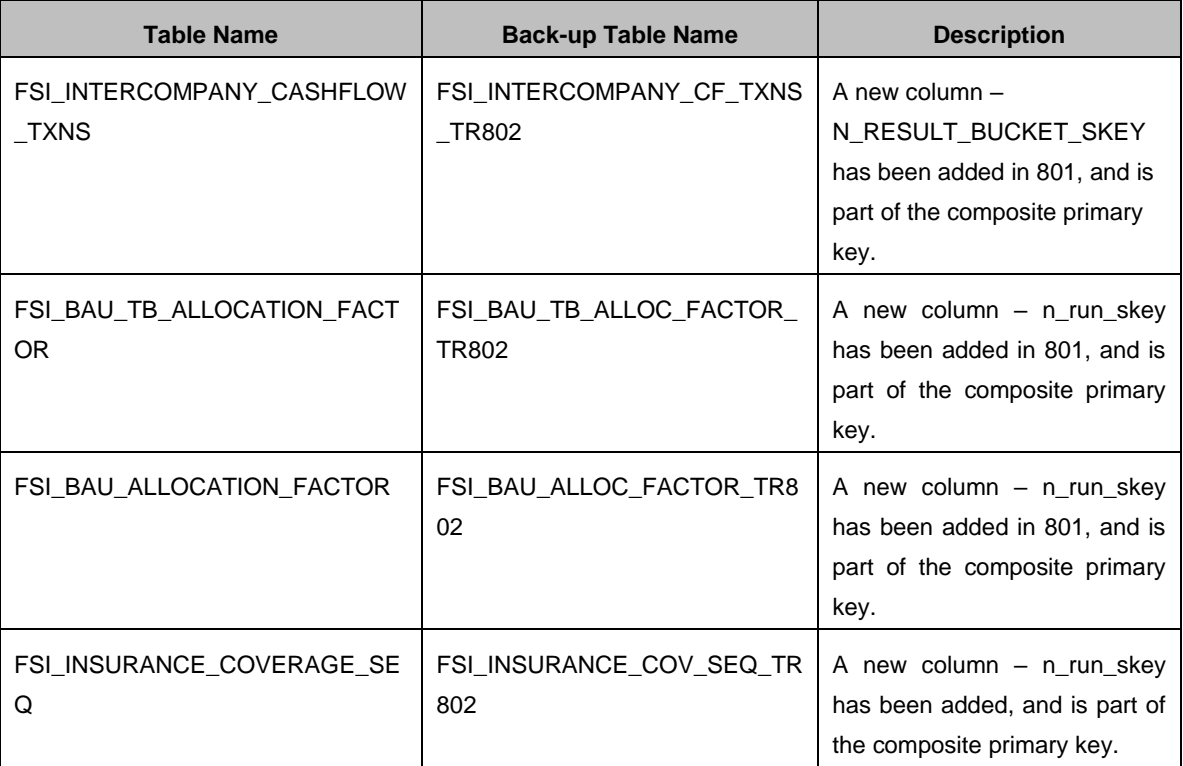

It is possible to revert the data to the main table as required, from the backup tables created.

**NOTE:** When merging lower version of an application with integrated data model, retain the larger size of column length.

### <span id="page-10-0"></span>**1.4 How to Apply This Minor Release?**

#### <span id="page-10-1"></span>**1.4.1 Installing OFS Treasury Risk Application Pack**

Refer to the following instructions to download, extract, install, and configure this minor release.

- 1. Login to<https://support.oracle.com/> and search for 22127488 under the *Patches & Updates* tab.
- 2. Download the OFS TR Application Pack v8.0.2.0.0 archive file and copy it to your OFSAA server in **Binary** mode.

**NOTE:** The archive files are different for every operating system like AIX, Solaris, and RHEL/Oracle Linux.

3. Login to the server where OFSAA is installed.

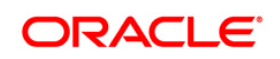

- 4. Shut down all the OFSAAI Services. For more information, refer to the *Start/Stop Infrastructure Services* section in [Oracle Financial Services Treasury Risk Application](https://docs.oracle.com/cd/E92093_01/install.htm)  [Pack Installation Guide –](https://docs.oracle.com/cd/E92093_01/install.htm) Release 8.0.0.0.0.
- 5. Execute the following command:

```
chmod -R 750 $FIC_HOME
```
- 6. If you have Unzip utility, skip to the next step. Download the Unzip utility (OS specific) unzip\_<os>.Z from the location<https://updates.oracle.com/unzips/unzips.html> and copy it in **Binary** mode to the directory that is included in your PATH variable, typically **\$HOME** path or directory in which you have copied the 8.0.2.0.0 installer.
	- Uncompress the unzip installer file using the command:

```
uncompress unzip_<os>.Z
```
- **NOTE:** In case you notice an error message "**uncompress: not found [No such file or directory]**" when the package is not installed, contact your UNIX administrator.
- Give EXECUTE permission to the file using the command:

chmod 751 OFSTR 80200 <OperatingSystem>.zip.

7. Extract the contents of the 8.0.2.0.0 archive file using the command:

```
unzip -a <name of the file to be unzipped>
```
**NOTE:** Rename or remove the existing OFSAA Application Pack folder from the OFSAA server prior to extracting the contents from the release archive (.zip). For example: For this release when extracted from the archive creates a folder with name OFS TR PACK. Rename or remove if a folder with the same name exists in the path where the release archive is copied.

**NOTE:** The above "**-**a" option is mandatory to unzip the archive file. For example: unzip -a OFSTR 80200 <OperatingSystem>.zip

8. Navigate to the path OFS TR PACK and give execute permission to OFSAAIUpdate.sh by executing the following command:

chmod 750 OFSAAIUpdate.sh

- 9.Complete the steps mentioned in section 1.3
- 10. [Download the one-off patch for bug number 25777667 from http://support.oracle.com/](#page-9-1)
- 11. Pre [Installation Activities.](#page-9-1)
- 12. Execute **OFSAAIUpdate.sh** file using the following command.

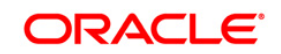

./OFSAAIUpdate.sh

Verify if the patch is applied successfully by checking the log files generated in the installation folder:

- When the patch is applied on 8.0.1, the log files are generated in the following location: **/OFS\_TR\_PACK/OFS\_TR/logs** and **/OFS\_TR\_PACK/logs**
- When the patch is applied on 8.0.2 (here OFS AAI is installed by another pack), the log files are generated in the following location: **/OFS\_TR\_PACK/OFS\_TR/logs**

#### **Note**:

- You can ignore ORA-00001, ORA-00955, ORA-02260, and ORA-01430 errors in the log file.
- You can ignore below errors in the log when TR 8.0.2 is installed over TR 8.0.1:
	- o Object already exists
	- o Table already has a primary key
- In case of any other errors, contact Oracle Support.
- 13. Install the consolidated one-off patch **25777667**. Refer to the Readme available with the patch for further instructions on installing the patch.
- 14. For more information on securing your OFSAA Infrastructure, refer to the Security Guide in [OTN Library.](http://docs.oracle.com/cd/E61555_01/homepage.htm)
- 15. After successful installation, perform the these steps:
	- Clear the application cache. Navigate to the following path depending on the configured web application server and delete the files.
		- **Tomcat**:

<Tomcat installation folder>/work/Catalina/localhost/<Application name>/org/apache/jsp

▪ **Weblogic**:

<Weblogic installation location>/domains/<Domain name>/servers/<Server name>/tmp/\_WL\_user/<Application name>/qaelce/jsp\_servlet

▪ **Websphere**:

<Websphere installation directory>/AppServer/profiles/<Profile name>/temp/<Node name>/server1/<Application name>/<.war file name>

- Deploy RPD and webcat file(s)
	- Take a backup of deployed Treasury\_Pack.rpd and Treasury\_Pack.catalog files from the OBIEE environment.

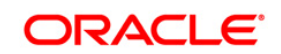

- Navigate to folder \$FIC\_HOME/TR\_BI/repository/ which contains Treasury\_Pack.rpd and \$FIC\_HOME/TR\_BI/catalog/ which contains Treasury\_Pack.catalog. Deploy both the files into OBIEE deployment area.
- Modify connection pool and set the properties.
- Any customizations performed on the older rpd and webcatalog files needs to be manually carried over to the newer ones post deployment.
- Clear OBIEE cache, if enabled.

For more information on deploying RPD and webcat files, refer *Deploying the application* section in [Oracle Financial Services Treasury Risk Application Pack](https://docs.oracle.com/cd/E92093_01/install.htm)  [Installation Guide –](https://docs.oracle.com/cd/E92093_01/install.htm) Release 8.0.0.0.0.

- 16. If web server is **Tomcat**, copy the file jaxrpc.jar from FIC HOME/axis-1 4/webapps/axis/WEB-INF/lib location to FIC WEB HOME/webroot/WEB-INF/lib.
- 17. Download the 1-off patch for bug number **22755805** from MOS and install as per the instructions in the Readme.txt packaged with the patch. Apply the same to initialize a batch using InitializeBatch.sh with External Scheduler (ES) utility. However, if the setup has any OFSAA Application Pack version above 8.0.2.0.0, this one-off installation is not required.
- 18. Add umask 0027 in the . profile of the UNIX account which manages the WEB server to ensure restricted access permissions.
- 19. Generate the application EAR/WAR file and redeploy the application onto your configured web application server. For more information on generating and deploying EAR / WAR file, refer to the *Post Installation Configuration* section in [Oracle Financial](https://docs.oracle.com/cd/E92093_01/install.htm)  Services Treasury Risk [Application Pack Installation Guide –](https://docs.oracle.com/cd/E92093_01/install.htm) Release 8.0.0.0.0.
- 20. After the successful installation, restart all the OFSTR services. For more information, refer to the *Start/Stop Infrastructure Services* section in [Oracle Financial Services](https://docs.oracle.com/cd/E92093_01/install.htm)  [Treasury Risk Application Pack Installation Guide –](https://docs.oracle.com/cd/E92093_01/install.htm) Release 8.0.0.0.0.
- 21. Perform the following BI Analytics OBIEE server configuration steps:
	- a. Navigate to <Oracle BI Instance Home>/config/OracleBIPresentationServicesComponent/coreapp lication\_obips1>.
	- b. Edit the file "instanceconfig.xml" file.
	- c. Insert the below code within xml tag <Views> </Views>.

<Charts>

<MaxVisibleColumns>50000</MaxVisibleColumns>

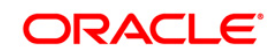

<MaxVisiblePages>25000</MaxVisiblePages>

<MaxVisibleRows>10000000</MaxVisibleRows>

<MaxVisibleSections>50000</MaxVisibleSections>

<JavaHostReadLimitInKB>10240</JavaHostReadLimitInKB>

</Charts>

d. Save the file and restart opmn services.

**Note**: Take a backup of "instanceconfig.xml" file before editing any changes.

- 22. For Intraday RBI reporting template, the following SQL query must be updated in the setup master table:
	- a. Name of the Bank:

**UPDATE** SETUP\_MASTER **SET** V\_COMPONENT\_VALUE = '<<Bank Name>>' **WHERE** V COMPONENT CODE = 'INTRA DAY BANK';

b. Whether the Bank provides Correspondent banking services (Y/N)

**UPDATE** SETUP\_MASTER **SET** V\_COMPONENT\_VALUE = '<<Y or N>>' **WHERE** V COMPONENT CODE = 'PROVIDE CORRESPONDENT BANKING SERVICES';

- 23. To set the Early Warning Indicators 1 and 2 perform the following RPD changes:
	- a. Open the Repository in Online or Offline mode.
	- b. Choose Manage > Variables.
	- c. Navigate to hierarchy Repository > Variables > Static.
	- d. Modify EARLYWARNIND1 and EARLYWARNIND2 variable values as required.
	- e. Save and commit the changes to RPD.
- 24. For OBIEE reporting, configure the following:
	- a. Navigate to the following location <<obiee installation>>/instances/instance1/config/OracleBIJavaHost Component/coreapplication\_obijh1/
	- b. Modify the file config.xml.
	- c. Increase parameter value for the following tag

 $<$ XMT.P $>$ 

<InputStreamLimitInKB>40000</InputStreamLimitInKB>

<ReadRequestBeforeProcessing>true</ReadRequestBeforeProces sing>

</XMLP>

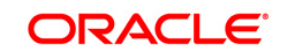

 $<$ DVT $>$ 

<InputStreamLimitInKB>40000</InputStreamLimitInKB>

 $\langle$ /DVT $\rangle$ 

- d. Save the file.
- e. Navigate to the following location <<obies installation>>/instances/instance1/config/OracleBIPresenta tionServicesComponent/coreapplication\_obips1/
- f. Modify the file instanceconfig.xml.
- g. Increase the parameter value for tag if already exists or add the following code

<Charts>

<MaxVisibleColumns>50000</MaxVisibleColumns>

<MaxVisiblePages>25000</MaxVisiblePages>

<MaxVisibleRows>100000</MaxVisibleRows>

<MaxVisibleSections>50000</MaxVisibleSections>

<JavaHostReadLimitInKB>10240</JavaHostReadLimitInKB>

</Charts>

and

<Pivot>

<MaxCells>1920000</MaxCells>

<MaxPagesToRollOutInDelivery>10000</MaxPagesToRollOutInDel ivery>

<MaxVisibleColumns>50000</MaxVisibleColumns>

<MaxVisiblePages>100000</MaxVisiblePages>

<MaxVisibleRows>10000000</MaxVisibleRows>

<MaxVisibleSections>50000</MaxVisibleSections>

<DefaultRowsDisplayed>100000</DefaultRowsDisplayed>

</Pivot>

under <Views> tag

- h. Save the file.
- i. Restart the Presentation Services.

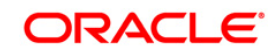

- 25. To configure the real time intraday reporting **Auto Refresh Dashboard Interval** perform the following steps:
	- a. Login to the respective server where TRBI is deployed.
	- b. After successful log in, choose > Liquidity Risk > Intraday Real Time Monitoring.
	- c. Select "Edit Dashboard" from Page options in Intraday Real Time Monitoring Dashboard.
	- d. In "Intraday Real Time Auto Dashboard Refresh" section from "Edit Dashboard" page, select "Properties" from the text object (which is to the top right corner of the text object).
	- e. From the HTML code in the Properties dialog box, edit the auto refresh interval in the "setInterval" method to the required time.

NOTE: This value must be edited in terms of "seconds\*1000". For example, If the required refresh interval is 5 minutes  $(5<sup>*</sup>60 = 300$  seconds), then the refresh time in the set Interval method should be "300\*1000 = 300000" and the HTML code should be as follows, "setInterval('refreshTheFrame()',"300000");" in the text object properties.

- f. After editing is completed, submit and save the Dashboard.
- g. Open the required dashboard and verify whether the dashboard is refreshed automatically in the given interval.
- 26. Intraday BIS reports are already configured with new data source "LRM DB", you can create a new data source "LRM DB" in case it is needed that these reports populate from other database source.
	- a. Steps to configure Intraday BIS reports with existing Data source used for other regulatory reports.
		- 1. Edit the data model for the report you wish to change the data source.

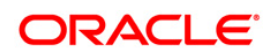

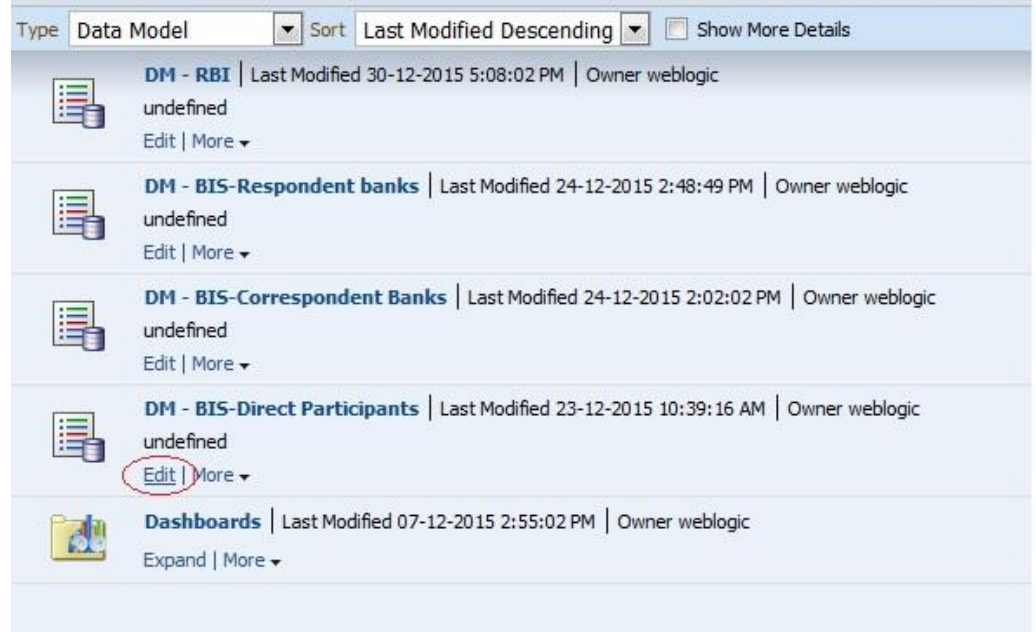

2. Click the group present in the data set and edit the dataset properties. The Edit data set dialog box opens.

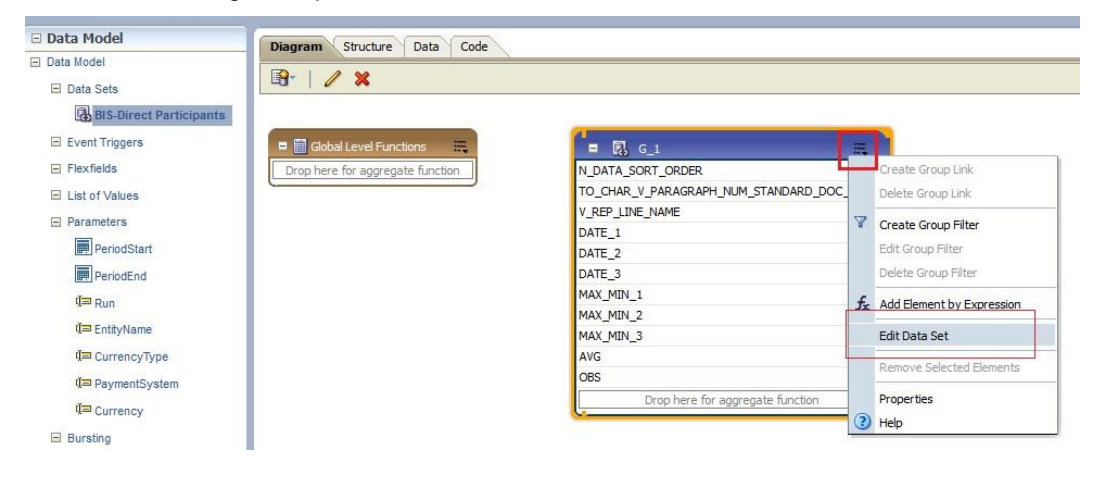

3. Choose the required data source. Click OK and save the Data model.

**Note**: Since these reports are pointing to LRM DB data source by default, an error message appears if the LRM DB data source is not created in the system. This error can be ignored and you can proceed to the next step.

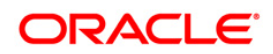

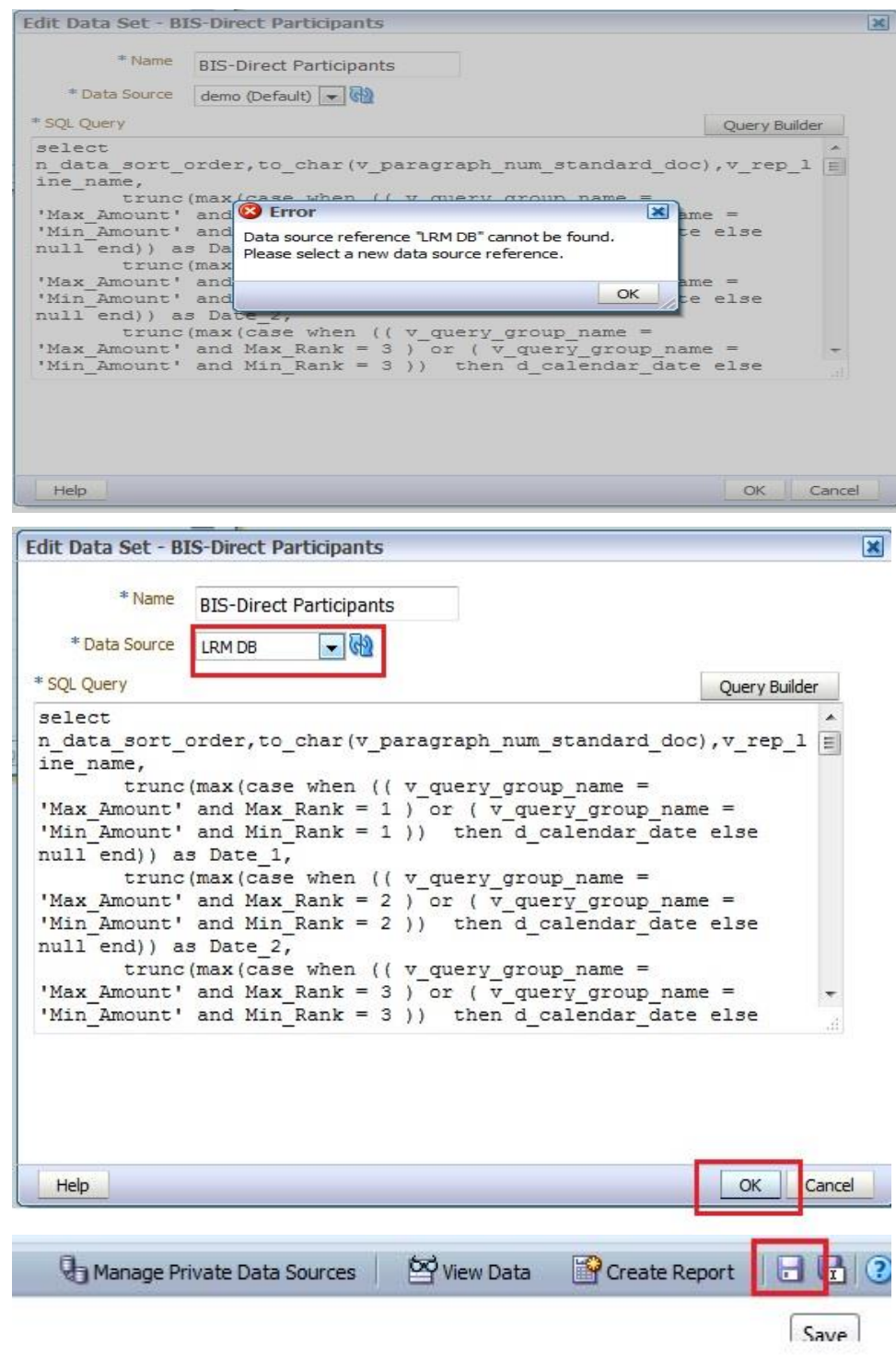

- 4. Perform this step for all the reports you wish to change the data source.
- 5. Data model to be changed for Intraday BIS reports at location **/shared Folders/Intra-day/** are as follows:

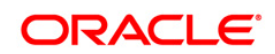

- **DM - BIS-Direct Participants**
- **DM - BIS-Correspondent Banks**
- **DM - BIS-Respondent banks**
- b. In order to run the Intraday BIS reports with new data source, create a data source with name "LRM DB" in the system and the report points to that Database automatically.

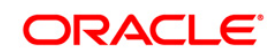

#### <span id="page-20-0"></span>**1.5 Post Installation Configuration**

**NOTE:** Install the security patch for OFS TR from the MOS Document [2303598.1.](https://support.oracle.com/epmos/faces/DocumentDisplay?_afrLoop=190365805705049&id=2303598.1)

#### <span id="page-20-1"></span>**1.5.1 Configure excludeURLList.cfg file**

Configure excludeURLList.cfg file, follow these steps:

- 1. Locate the webserver deployed area webroot/conf/excludeURLList.cfg file.
- 2. Modify the following entries:
	- [SQLIA]./dataIntegrator/ to [ALL]./dataIntegrator/
	- [SQLIA]./ETLExtractionServlet to [ALL]./ETLExtractionServlet
- 3. Save the changes and restart the webserver.
- 4. Resave the definition.

#### <span id="page-20-2"></span>**1.6 Transfer the Ownership of Batches to the Required User**

To transfer the ownership of batches to the required User, follow these steps:

- 1. Login to config use.
- 2. Execute the Following anonymous pl/sql block to execute procedure "AAI\_OBJECT ADMIN.TRANSFER\_BATCH\_OWNERSHIP".

```
begin
AAI_OBJECT_ADMIN.TRANSFER_BATCH_OWNERSHIP
('fromUser','toUser','infodom'); end;
OR
begin AAI_OBJECT_ADMIN.TRANSFER_BATCH_OWNERSHIP
('fromuser','touser'); end;
fromUser: - indicates the user who currently owns the batch,
toUser:-indicated the user to which the ownership has to be 
transerred.
Infodom:- optional parameter , if specified the ownership of 
batches
pertaining to that Infodom will be changed.
```
#### **Note**:

Henceforth, batches are available in the Batch Maintenance window in the LRM application and the same can be edited.

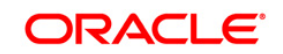

## <span id="page-21-0"></span>**Appendix A**

## <span id="page-21-1"></span>**Frequently Asked Questions**

#### **What checks does the 8.0.2.0.0 Release patch perform?**

- Environment Check- As part of environment check, it performs Java validation, Environment Variables validation, OS specific validation, DB specific validation, and it shuts down all OFSAAI Services (Infrastructure Server, ICC Server, and back-end services).
- Post Install check- As part of Post install check, it checks if OFSAAI services can be successfully started.

#### **Which version of ERwin Data Modeler does OFSAAI support?**

OFSAAI now supports ERwin version 9.2 and 9.5 generated xmls in addition to ERwin 4.1, ERwin 7.1, ERwin 7.3 and ERwin 9.0 formats.

#### **What should I do for viewing the log files in Debug level for troubleshooting?**

By default, the log level is set as INFO. You need to manually change it to Debug to view the log files in debug level. Based on your requirement, you can change the log level to Warn, Error, or Fatal as well.

- 1. Navigate to *\$FIC\_HOME/conf* in the APP layer of your OFSAAI installation.
	- Change the **priority value** to **Debug** in the *RevLog4jConfig.xml* file.

For example:

```
<root> 
   <priority value ="debug" /> 
   <appender-ref ref="ConsoleAppender1"/> 
\langle/root>
```
- Change the value of **LOGGERLEVEL** in the *DynamicServices.xml* file from **20** to **0**. (**20** is the value for Info and **0** for Debug.)
- **NOTE:** For multi-tier installation, you need to change the log level to Debug in the *DynamicServices.xml* and *RevLog4jConfig.xml* files, which are present in *\$FIC\_APP\_HOME/conf*, *\$FIC\_DB\_HOME/conf*, and *\$FIC\_WEB\_HOME/conf* as well.
- 2. Navigate to *\$FIC\_WEB\_HOME/webroot/conf* and change the **priority value** to **Debug** in the *ExportLog4jConfig.xml* , *MDBLogger.xml*, and *PR2Logger.xml* files for viewing log files in Debug level for the modules Archive/Restore, Metadata Browser and RRF respectively.
- 3. Generate the application EAR/WAR file and redeploy the application onto your configured web application server. For more information on generating and deploying EAR / WAR file, refer to the

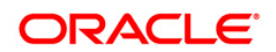

*Post Installation Configuration* section in [Oracle Financial Services Treasury Risk Application](https://docs.oracle.com/cd/E92093_01/install.htm)  [Pack Installation Guide –](https://docs.oracle.com/cd/E92093_01/install.htm) Release 8.0.0.0.0.

4. Restart the OFS TR Services (APP and WEB). For more information, refer to the *Start/Stop Infrastructure Services* section in [Oracle Financial Services Treasury Risk Application Pack](https://docs.oracle.com/cd/E92093_01/install.htm)  [Installation Guide –](https://docs.oracle.com/cd/E92093_01/install.htm) Release 8.0.0.0.0.

#### **Can I install OFSAA 8.0.0.0.0 release Application Pack on an OFSAA instance which is already upgraded to a higher version say 8.0.2.0.0?**

Yes. You can install an OFSAA 8.0.0.0.0 release Application Pack on an OFSAA instance which is already upgraded to a higher version. Refer table *Installer and Installation Prerequisites (*section Installer and Installation Prerequisites >> Category Others >> Sub-Category OFSAA) in the Oracle Financial [Services Treasury Risk Application Pack Installation Guide –](https://docs.oracle.com/cd/E92093_01/install.htm) Release 8.0.0.0.0 for more details prior to proceeding with the installation.

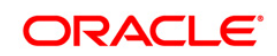

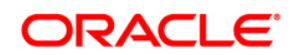

**OFS TR 8.0.2.0.0 Installation Guide**

**Oracle Corporation World Headquarters 500 Oracle Parkway Redwood Shores, CA 94065 U.S.A.**

**Worldwide Inquiries: Phone: +1.650.506.7000 Fax: +1.650.506.7200 www.oracle.com/us/industries/financial-services/**

**Copyright © 2017 Oracle Financial Services Software Limited. All rights reserved.**

**No part of this work may be reproduced, stored in a retrieval system, adopted or transmitted in any form or by any means, electronic, mechanical, photographic, graphic, optic recording or otherwise, translated in any language or computer language, without the prior written permission of Oracle Financial Services Software Limited.**

**Due care has been taken to make this 8.0.2.0.0 Installation Guide and accompanying software package as accurate as possible. However, Oracle Financial Services Software Limited makes no representation or warranties with respect to the contents hereof and shall not be responsible for any loss or damage caused to the user by the direct or indirect use of this 8.0.2.0.0 Installation Guide and the accompanying Software System. Furthermore, Oracle Financial Services Software Limited**  reserves the right to alter, modify or otherwise change in any manner the content hereof, without obligation of Oracle Financial Services Software Limited to notify **any person of such revision or changes.** 

**All company and product names are trademarks of the respective companies with which they are associated.**